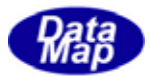

# DSHGEM-LIB 通信エンジンライブラリ(GEM+GEM300) ソフトウェア・パッケージ

DSHGemClass クラス・ライブラリ版 デモプログラム-V2

インストールと保存ファイル

2011年6月

株式会社データマップ

文書番号 DSHGEM-LIB-07-30502-02

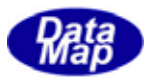

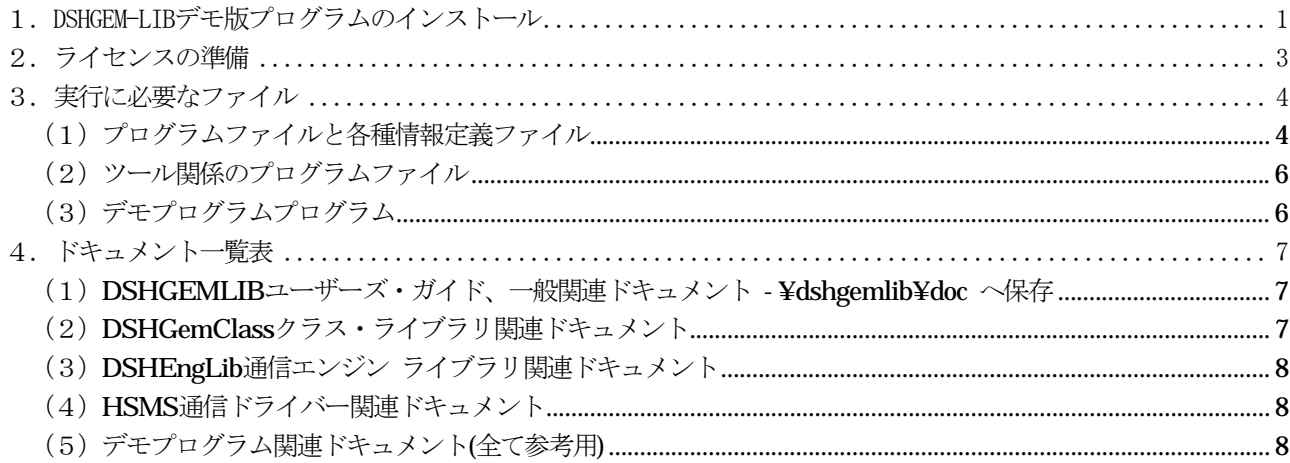

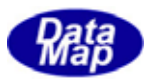

# <span id="page-2-0"></span>1. DSHGEM-LIB デモ版プログラムのインストール

(1) インストールの手順

DSHGEM-LIB 製品CDをCDドライブに入れ、ルート \ に保存されている setup.exe プログラムを起 動します。

起動されると、途中の操作画面でインストール先を問合せてきますので、そこでドライブ名とフォルダ ー名を指定して下さい。この後、自動的にインストールされます。

以下、setup.exe 起動後に表示される操作画面を順に示します。

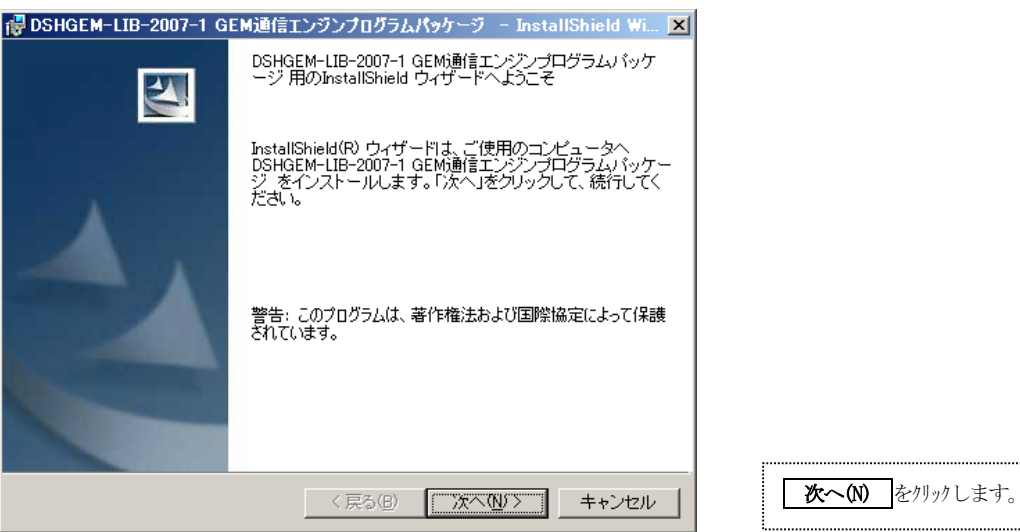

↓

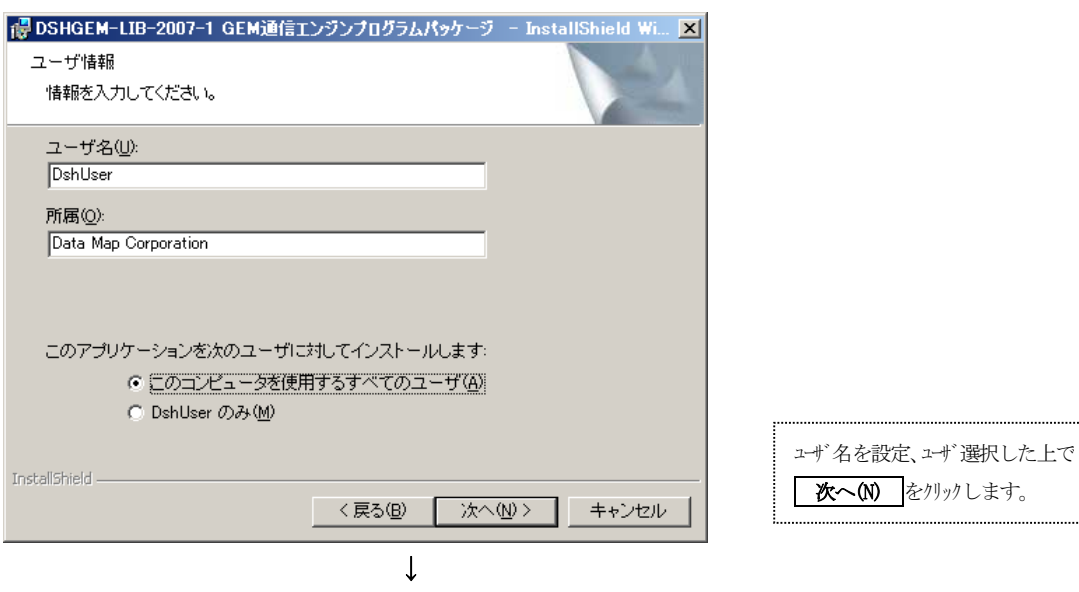

(次ページ)

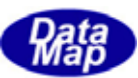

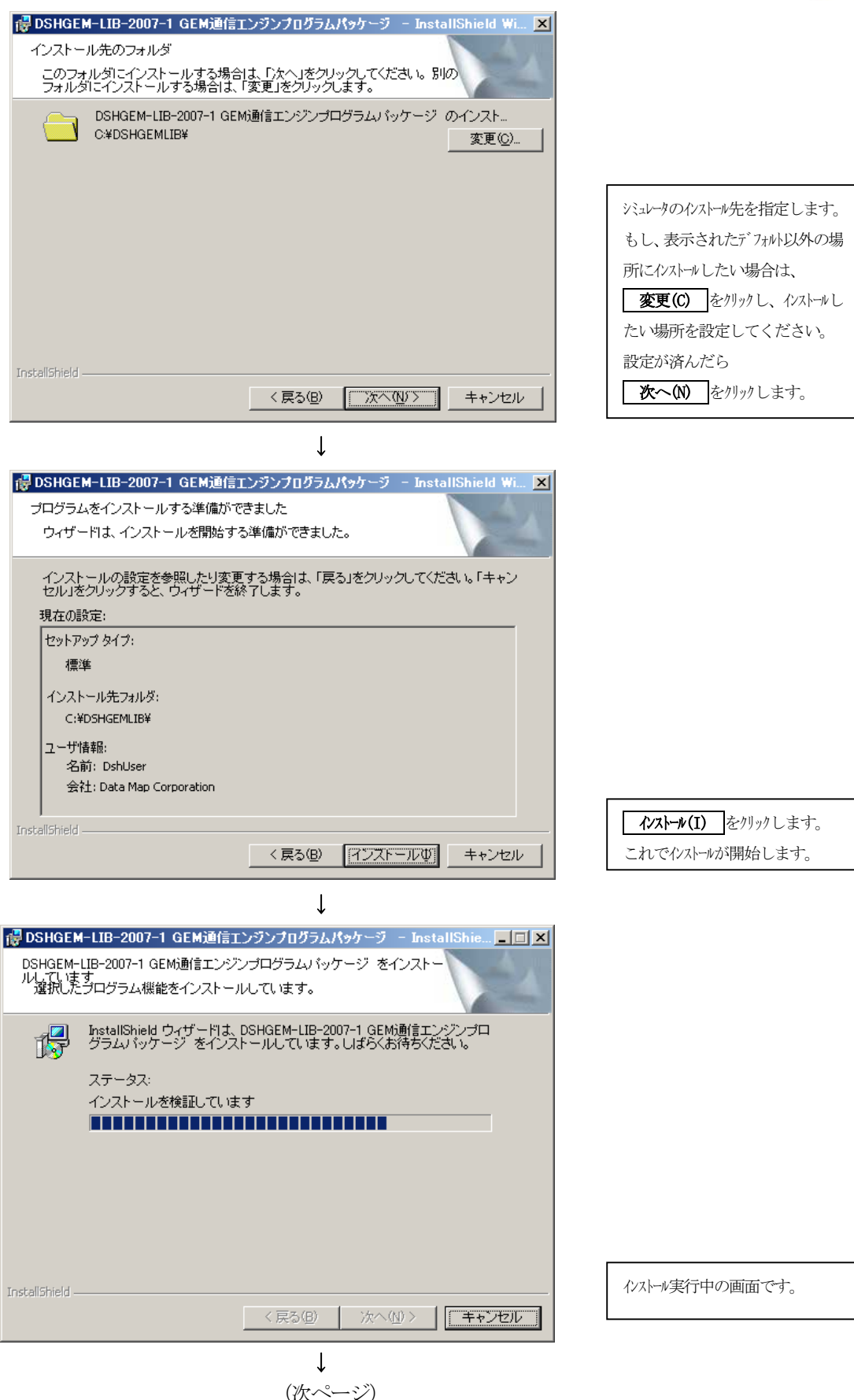

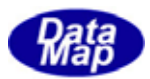

<span id="page-4-0"></span>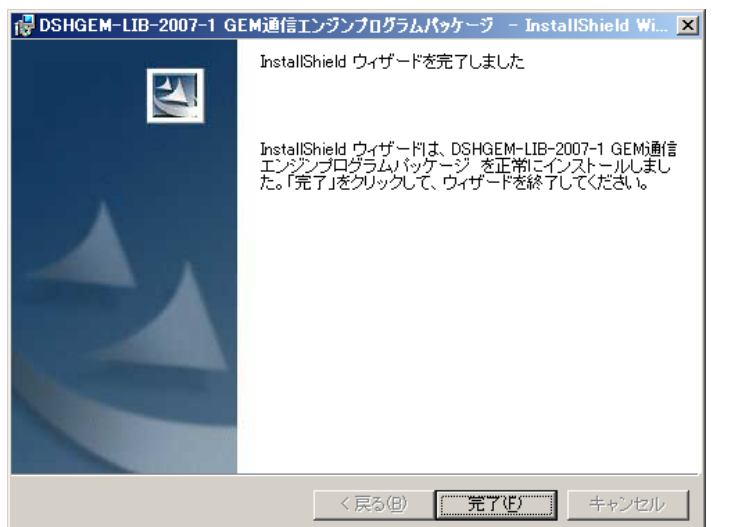

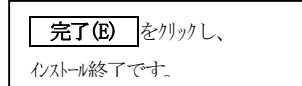

(2) インストールで保存されるファイル

3. の表のファイルが、それぞれ指定されたフォルダーに保存されます。

### 2.ライセンスの準備

特に必要ありません。

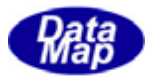

## 3. 実行に必要なファイル

### (1) プログラムファイルと各種情報定義ファイル

<span id="page-5-0"></span>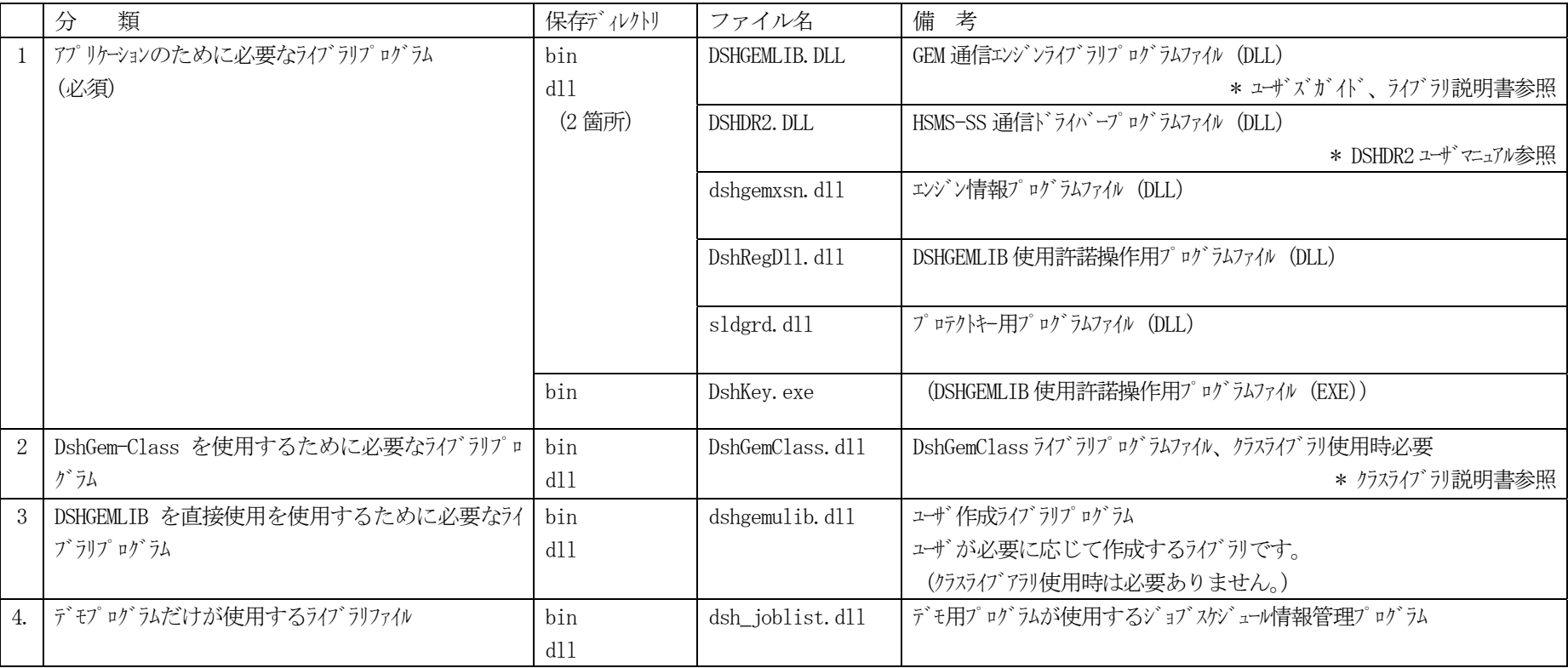

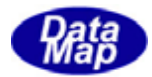

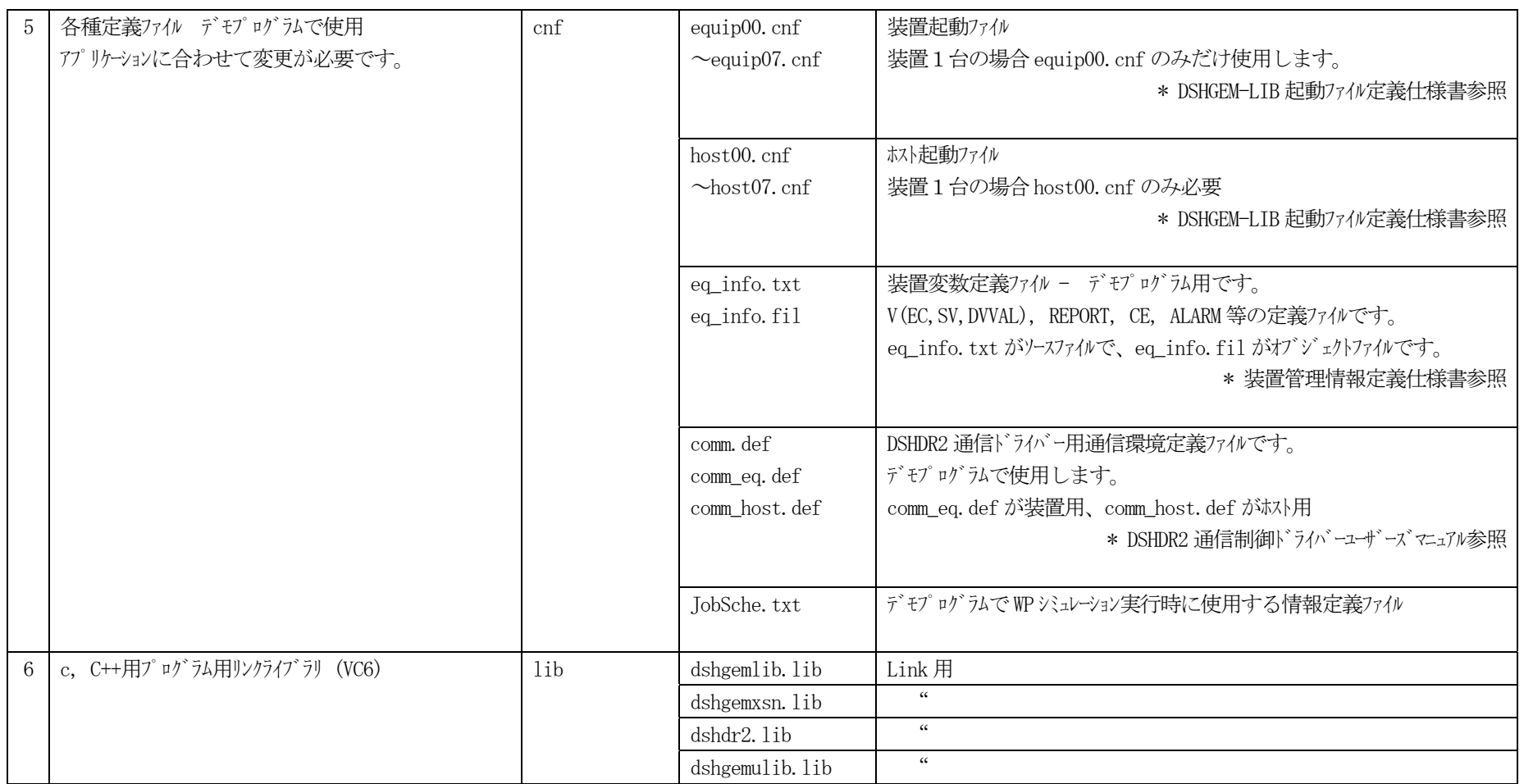

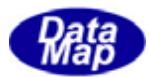

### (2)ツール関係のプログラムファイル

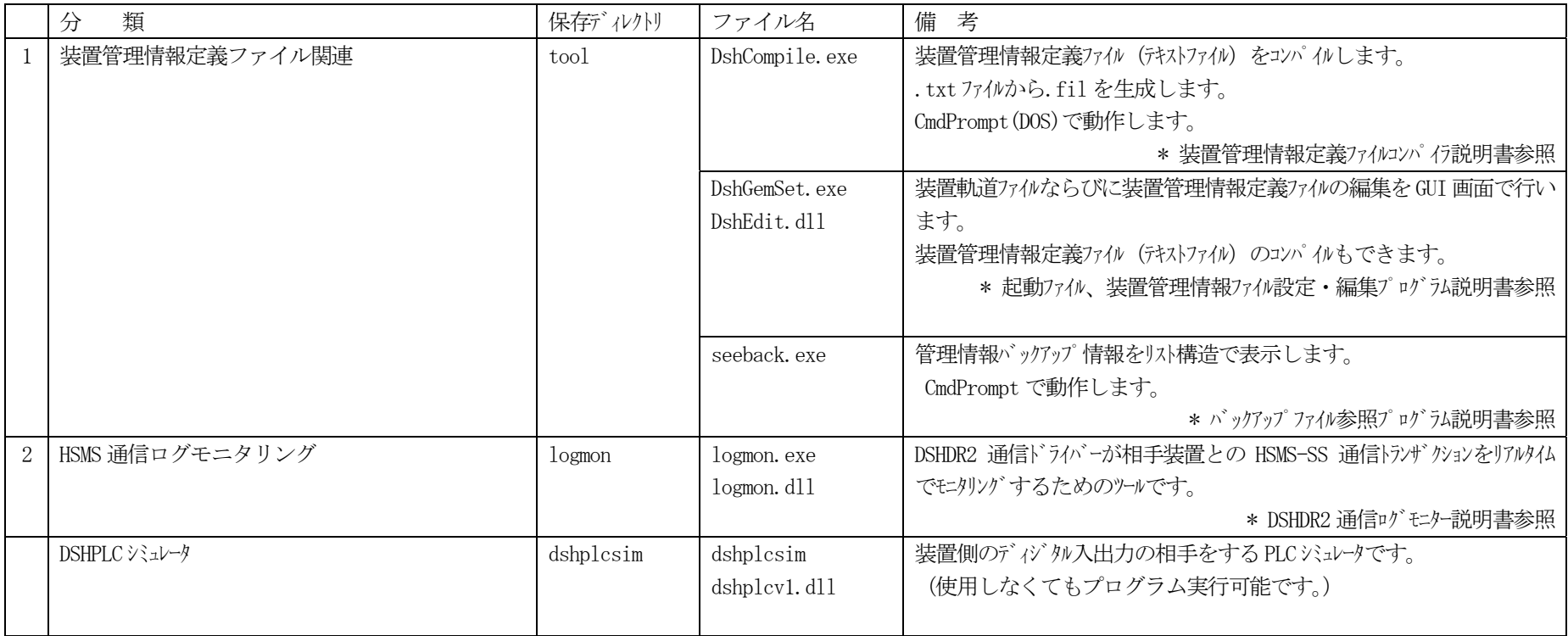

### (3)デモプログラムプログラム

<span id="page-7-0"></span>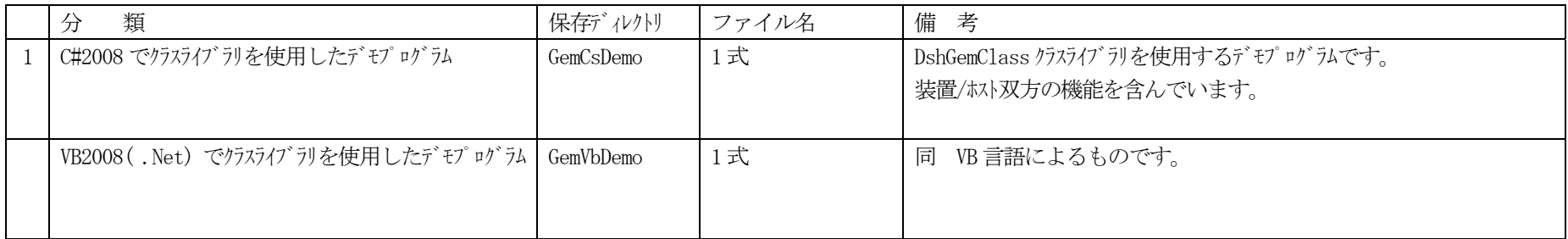

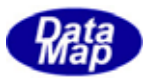

# <span id="page-8-0"></span>4.ドキュメント一覧表

ドキュメントは、インストールされた際に、doc ディレクトリまたは関連ディレクトリに保存されます。

#### (1) DSHGEMLIB ユーザーズ・ガイド、一般関連ドキュメント - \dshgemlib\doc へ保存

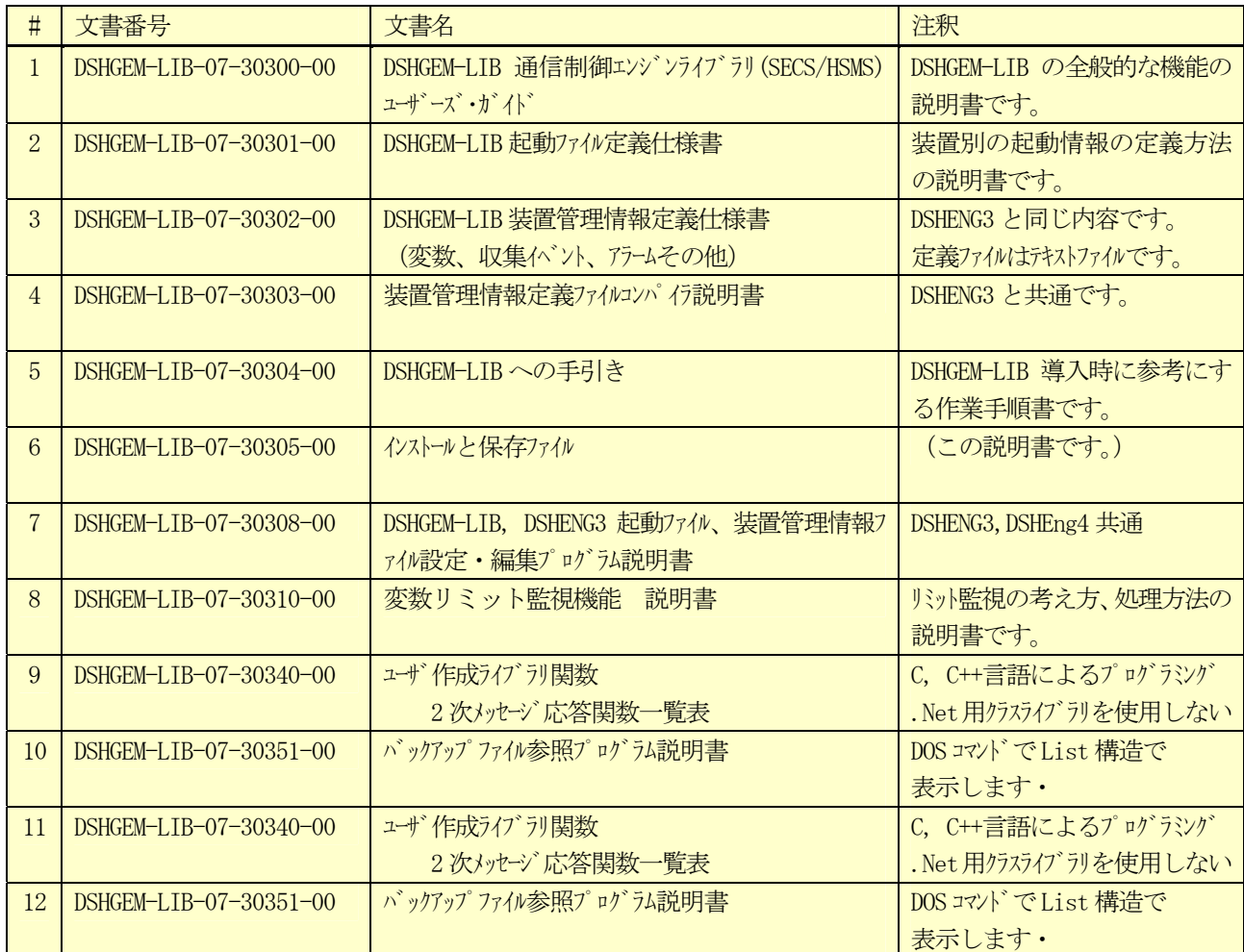

### (2) DSHGemClass クラス・ライブラリ関連ドキュメント ¥dshgemlib¥doc-class

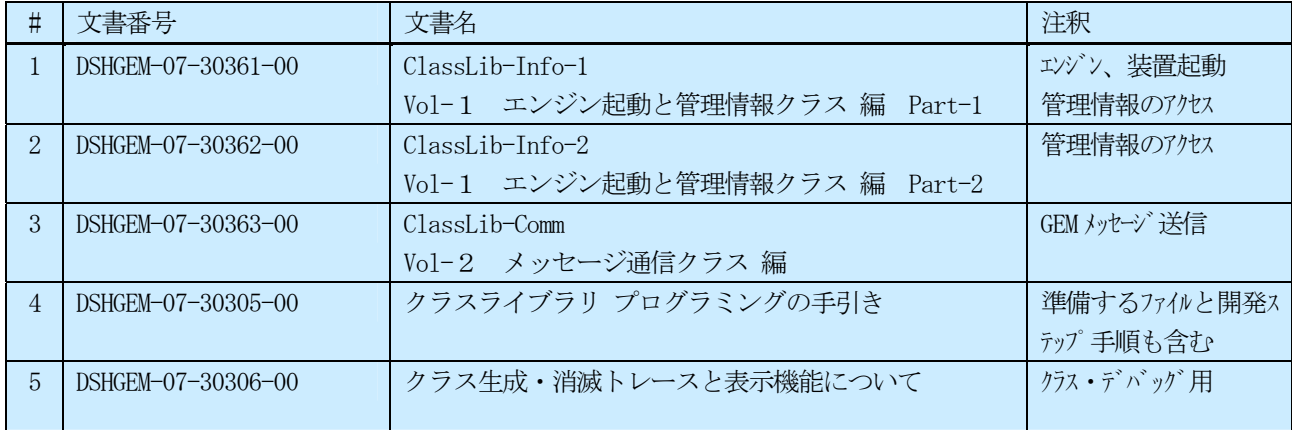

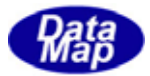

### <span id="page-9-0"></span>(3) DSHEngLib 通信エンジン ライブラリ関連ドキュメント ¥dshgemlib\doc-lib

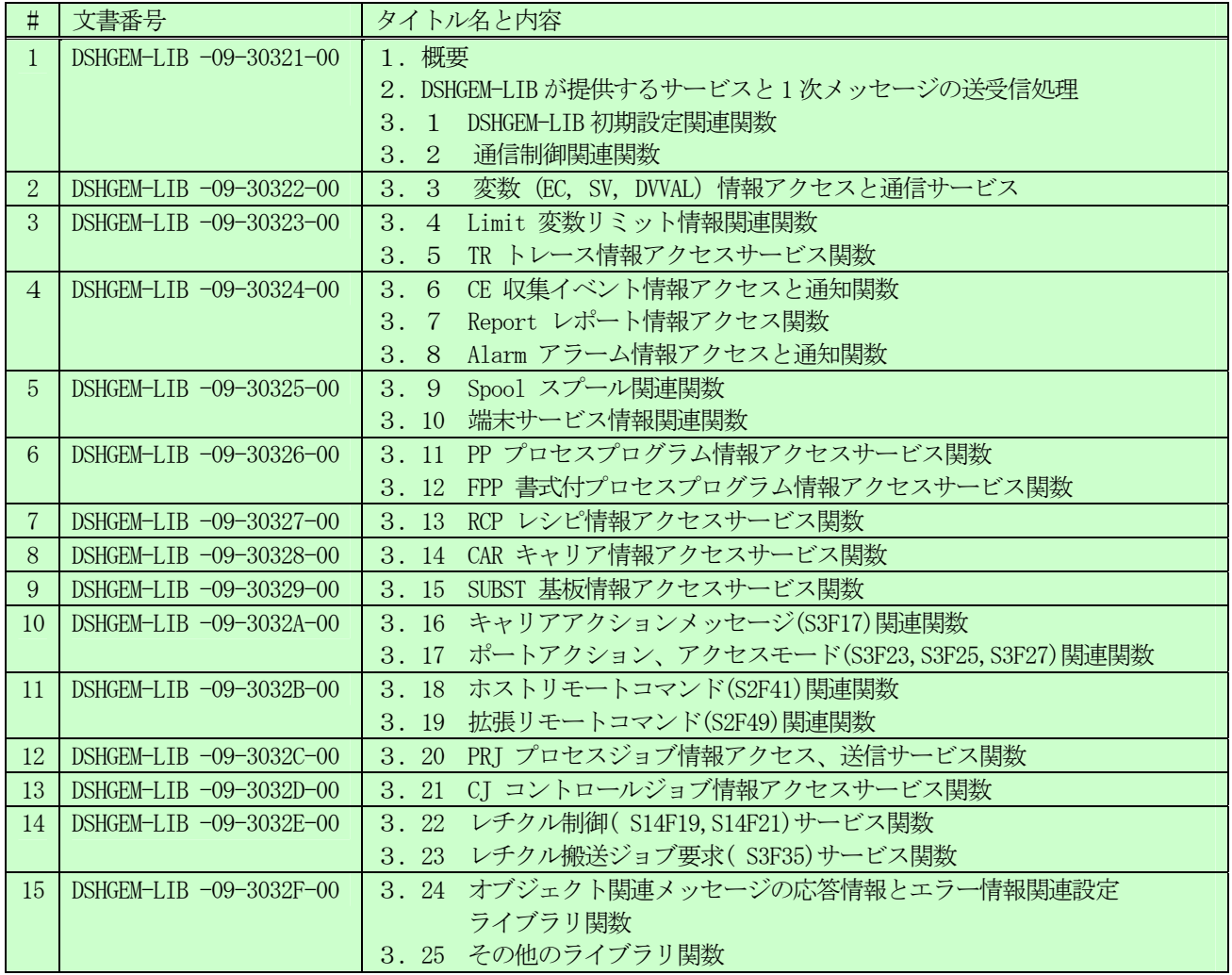

#### (4) HSMS 通信ドライバー関連ドキュメント ¥dshgemlib¥doc

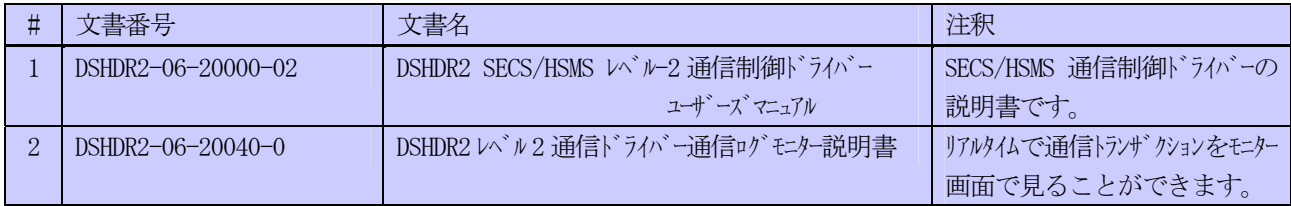

#### (5) デモプログラム関連ドキュメント ¥dshgemlib¥doc-demo

言語は、C++で生成した際に作成したドキュメントです。参考ようにしてください。

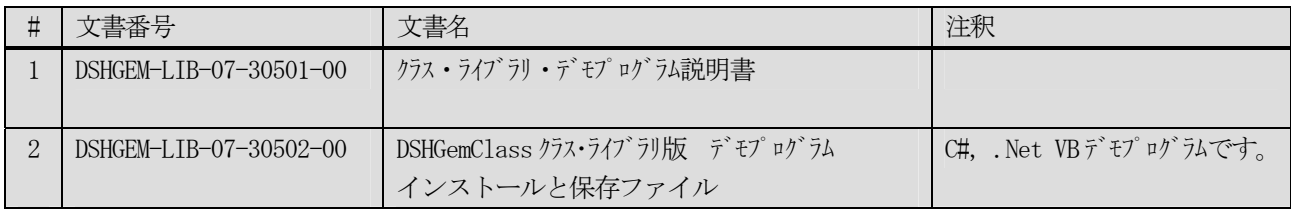